## **Northview Heights Secondary School Grade 9 to 11 Not Returning Course Selection Instructions 2024-2025**

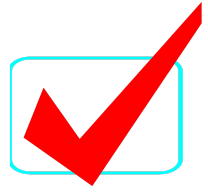

## ❖ If you are **NOT** returning to Northview next year, you MUST:

- ◻ **LOG INTO** [www.myBlueprint.ca](http://www.myblueprint.ca/tdsb)**/tdsb**
- ◻ **Click on**

**School Account Log In** 

(If you are already logged into AW, you will automatically be brought into your myBlueprint account. Use **your TDSB email and password if you're not logged into AW.)**

- ◻ **Click on** the Highschool Plan tab located on the left hand side
- ◻ **Click on 'Not returning next year?' above the Grade 12 column. Choose 'New School'**
	- o *YOU MUST specify* the high school you will be attending in September 2023 in the **"Add Comments"** box in the Review page in myBlueprint. You must contact your guidance counsellor in June to fill out a withdrawal form.
- ◻ **SUBMIT** CHOICE once ready
	- o **Note: Once you submit, you cannot resubmit so be sure before you click on this button**
- ◻ **SEND** approval email- for PAPERLESS ONLINE parent/guardian
- ◻ **CONFIRM** that parent/guardian has approved your plan

Course Selection Deadline- Tuesday, February 20, 2024